How to Share Your Scripts on GitHub: A Useful Intro

No comments

[GitHub is a well-known social network for coders and developers to share their lates](https://blog.arashtad.com/git/share-scripts-on-github/)t developments and modifications. This social network or code-sharing platform enables users to shareheir scripts publicly or privately Throughout this tutorial, you will see how you can share your scripts and the latest development on GitHub. It is also worth mentioning that you can share whatever you want on GitHub, on Gitlab as well.

# Sharing Yours Scripts on GitHub

Sharing your code is an important step toward making yourself your talents and projects to reference in your resume. In additi their teammates in order to be able to optimize their code more can use GitHub as a tool to share our codes and be able to mod

Creating A Profile on GitHub

The first step is to head over to the GitHub website

Enter your email, username, password and follow vert

There are some forms that you need fill in:

And there we go, we have our own profile created:

Contribution Table on GitHub

The contribution table is very important to show how active you shows your activeness state on a specific day. The more green your projects and if you are going to get hired somewhere it is programmer.

It is also useful that you answer the issues in the repositories public or private. With that said, let s get started with the cor

Creating A New Repository

First of all, before entering any command in your console, clicl repository. Then, enter the specifications of your project insident repository:

Installing GitHub

Now in your terminal you need to install git first, to do tha

Adding the Project to the Repository

sudo apt-get update sudo apt-get install git git --version >>git version 2.25.1

git init main

To start our first project repository in the main for

© 2023ashtadAtlo Rights Reserved.

Then, connect your to your GitHub by entering your u cd main git config user.name " git config user.email " Now, if you have a .env file that you do not want to share o .gitignore file. First write:

git init **Initialized empty Git repository in** /home/mohamad/Desktop/solidity/Solidity and web3 codes/brownie\_simple\_storage/.git/ Initialized empty Git repository in /home/mohamad/Desktop/solidity/Solidity and web3 codes/brown

Then:

git add -all git status

Result:

On branch master No commits yet Changes to be committed: (use "git rm --cached ..." to unstage) new file: .gitattributes new file: .gitignore new file: brownie-config.yaml new file: contracts/SimpleStoage.sol new file: scripts/deploy.py new file: scripts/read\_value.py new file: tests/test\_simple\_storage.py

Then, commit your project by:

git commit -m 'first commit'

#### Result:

[master (root-commit) c6e8fd5] first commit  $\overline{7}$  files changed, 88 insertions( $\overline{+}$ ) create mode 100644 .gitattributes create mode 100644 .gitignore create mode 100644 brownie-config.yaml create mode 100644 contracts/SimpleStoage.sol create mode 100644 scripts/deploy.py create mode 100644 scripts/read\_value.py create mode 100644 tests/test\_simple\_storage.py Now it is time to add it to your repository:

git remote add origin git push -u origin main

Now, we successfully uploaded our code into our

Share Your Scripts on GitHub: Last Thought

In this tutorial, we have got familiar with GitHub as the most v latest scripts and updates with the community of developers all profile on the GitHub website, create a repository and add

## Join Arashtad Community

### Follow Arashtad on Social Media

We provide variety of content, products, services, tools, tutoria purpose can cover only one or few parts of our updates. We ca eBooks on Youtube. So, for not missing any high quality origina make sure you follow us on as many social networks as you re different social media services.

## Get Even Closer!

Did you know that only one universal Arashtad account makes Creating an Arashtad account is free. Why not to try it? Also, entries. Use all these benefitial free features to get more invol services, tools, tutorials, etc. that we provide fr

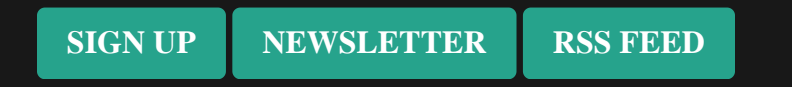